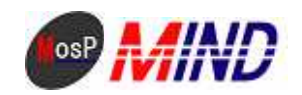

# Mind Open Source Project

## MosP Verion3

Windows PostgreSQL

平成**21**年**9**月**24**日

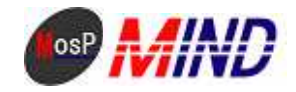

MosP Windows

Windows MosP

#### **M<sub>os</sub>P**

Java

Post greSQ.

**Toncat** 

#### 1. Java

http://java.sun.com/javase/ja/6/download.html

jdk-6u14-windows-i586-p.exe

#### 2. PostgreSQ

http://www.postgresql.org/ftp/binary/v8.3.7/win32/

postgresql-8.3.7-1.zip

SETUP.bat

(C:\Program Files\PostgreSQL\8.3\bin> )

psql -U postgres -W

Password for user postgres:

SQL

CREATE DATABASE kintai;

CREATE ROLE usermosp WITH LOGIN PASSWORD 'passmosp';

 $\sqrt{q}$  psqsl

MosP Version3 Windows Copyright © 2009 MIND. CO., LTD. All Rights Reserved P. 2

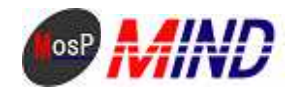

#### 3.Tomcat

http://tomcat.apache.org/download-60.cgi

6.0.20 zip

C:\Program Files\ Apache Software Foundation

apache-tomcat-6.0.20.zip

#### Java

¥conf¥web.xml

#### <servlet>

<servlet-name>jsp</servlet-name>

<servlet-class>org.apache.jasper.servlet.JspServlet</servlet-class>

 $\sin t$ -param

<param-name>fork</param-name>

<param-value>false</param-value>

 $\sin t$ -param

 $\sin t$ -param

<param-name>xpoweredBy</param-name>

<param-value>false</param-value>

 $\langle$ init-param

 $\sin t$ -param

<param-name>javaEncoding</param-name>

<param-value>Windows-31J</param-value>

#### $\sin t$ -param

<load-on-startup>3</load-on-startup>

</servlet>

#### **Tongat**

C: \Program Files\Apache Software Foundation\apache-tomcat-6.0.20\bin>

service.bat install

Apache Tongat

 $(Wn$ dows  $X<sup>p</sup>$  )

(Windows Vista )

http://localhost:8080/ Tomcat

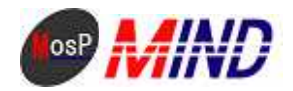

4 MosP

 $htp //mosp$ jp

**M<sub>n</sub>P** 

### C \ProgramFiles\Apache Software Foundation\apache-toncat-6020\webapps kintai\_inport.bat

"C \ProgramFiles\PostgreSQ\_\8 3\bin\psql" - U postgres -f "C \ProgramFiles\Apache Software Foundation\apache tomat - 6 0 20\vebapps\kintai 3\sql \pg\pg\_kintai.sql" - d kintai

kintai inport.bat C \ProgramFiles\Apache Software Foundation\apache-tomat-6 0 20\vebapps\kintai 3\sql

Password for user postgres:

(C \ProgramFiles\Post greSQ\_\8 3\bin>  $\lambda$ 

psql - Upostgres - W-d kintai Password for user postgres:

 $\mathbf{p}$ sql

#### $SG$

GRANT SELECT, INSERT, UPDATE, LELETE ON any route, any unit, cnyauthority, cnycode, cnycomponent, cmconf, cmnenu, cmoutput, cmrotation, cmuser, cmworktype, ct\_account, ct\_holidayrequest, ct\_overtine\_request, ct\_varkflow\_ct\_varkflow\_connent, mcode, menergency, mexport, mkaisya, mkeisan mkihon, mkintai, mkintaikeisan, mkintaikinnu, mkojin, mschedule, msyozoku, msyukkinbo, myakusyoku, myukyu, pmattendance, pmholidayrequest TO usernasp

 $\setminus q$ 

#### $http$  //l ocal host: 8080/kintai 3/pub/

admin

**M<sub>o</sub>sP** 

ID

admin

ID

 $\mathbf{1}$ 

 $\overline{2}$ 

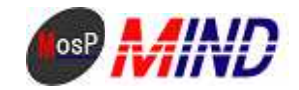

ID ID

 

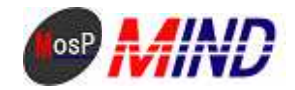

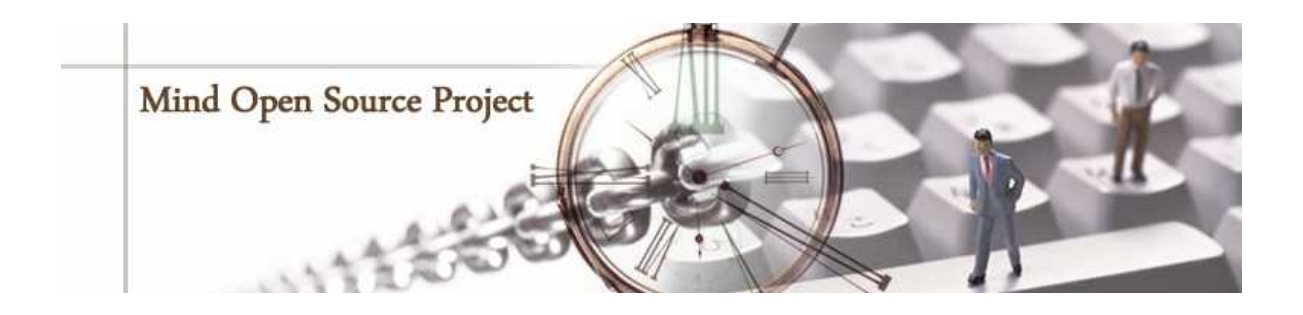

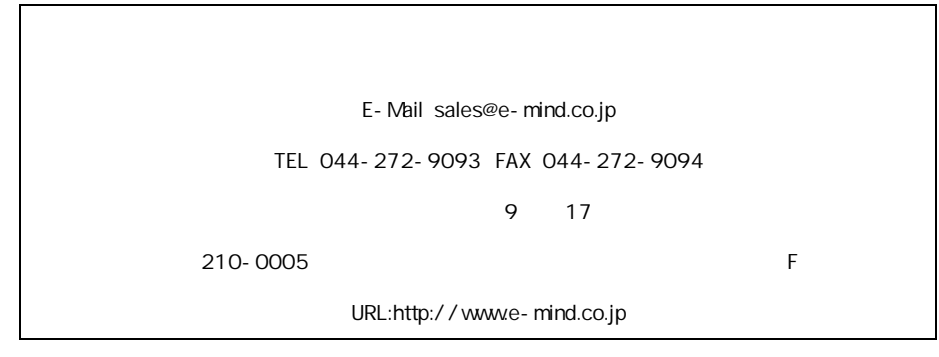